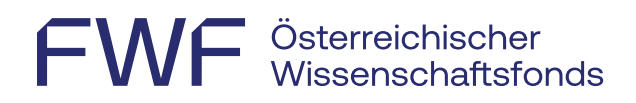

# Informationen zur jährlichen Berichterstattung

Projektleiter: innen<sup>1</sup> werden jährlich um eine Aktualisierung ihrer Angaben zu Forschungsergebnissen im [FWF-Forschungsdokumentationssystem Researchfish](https://app.researchfish.com/) ersucht.

Informationen zum Umgang mit diesem System entnehmen Sie bitte dem [User-Guide.](https://rf-downloads.s3.amazonaws.com/RF-PI-UserGuide-2022.pdf)

### $\blacktriangleleft$ **Account anlegen**

Projektleiter:innen, die zur jährlichen Berichterstattung aufgefordert werden, erhalten eine E-Mail-Benachrichtigung an die dem FWF bekannt gegebene Mailadresse.

Eine Einladung ins System wird nur verschickt, falls Sie noch keinen Account erstellt haben. Sollten Sie dennoch **keine Einladung** ins System erhalten haben, so können Sie sich diese über [Invitation Help | Researchfish](https://app.researchfish.com/helpwiz/invite) zuschicken lassen.

[Informationen zur Erstellung eines Accounts](https://userguide.researchfish.com/accept-invite.html)

Ist bereits ein Account vorhanden, kann mittels der bestehenden Log-in-Daten [in das System](https://app.researchfish.com/) eingestiegen werden. Nutzen Sie bitte folgenden Link, falls Sie Ihr [Passwort oder Ihren](https://app.researchfish.com/helpwiz/forgot)  [Usernamen vergessen](https://app.researchfish.com/helpwiz/forgot) haben.

Der erstellte Account umfasst alle Projekte des:der Projektleiter:in die vom FWF ins System übertragen worden sind.

### **Jährlichen Bericht erstellen**  $\boldsymbol{z}$

Die jährliche Berichterstattung erfolgt im Bereich der *Common Outcomes.* Dort werden relevante und bereits publizierte Ergebnisse des betreffenden Projekts strukturiert erfasst.<sup>2</sup> Über Einträge in den *Common Outcomes* wird das [Forschungsportfolio](https://userguide.researchfish.com/pp-profile.html) aufgebaut. Diverse externe Quellen wie PubMed, Scopus, Web of Science o. Ä. werden regelmäßig nach projektassoziierten Inhalten durchsucht und im Portfolio zur Verfügung gestellt.

Die Forschungsergebnisse werden zum Zweck der Transparenz und des Wissensaustauschs im [Forschungsradar](https://www.fwf.ac.at/entdecken/forschungsradar) auf der FWF-Website öffentlich zugänglich gemacht. Bitte führen Sie daher nur **wichtige und relevante Forschungsergebnisse** an, die aus Ihrem jeweiligen FWF-Projekt entstanden sind.

[Forschungsergebnisse hinzufügen](https://userguide.researchfish.com/add-outcomes.html)

 $\overline{a}$ 

<sup>&</sup>lt;sup>1</sup> Bei kooperativen Projekten ist mit "Projektleiter:in" der:die Koordinator:in gemeint.

<sup>2</sup> Siehe dazu:<https://userguide.researchfish.com/add-outcomes.html>

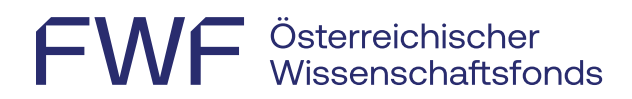

## 2.1 Welche Forschungsergebnisse können angeführt werden?

Zu Ihrer Orientierung finden Sie online eine [Übersicht über](https://rf-downloads.s3.amazonaws.com/Outcome+type+map.pdf) alle möglichen Typen und [Subtypen,](https://rf-downloads.s3.amazonaws.com/Outcome+type+map.pdf) aus denen Sie die auf Ihr Projekt zutreffenden auswählen können:

- Publications $3$
- Collaborations & Partnerships<sup>4</sup>
- Further Funding
- Next Destination
- Engagement Activities
- Influence on Policy, Practice, Patients & the Public
- Research Tools & Methods
- Research Datasets, Databases & Models
- Intellectual Property & Licensing
- Medical Products, Interventions & Clinical Trials
- Artistic & Creative Products
- Software & Technical Products
- Spin-Outs
- Awards & Recognition
- Use of Facilities & Resources

### 2.2 Wo können Konferenzen eingegeben werden?

- Publikationen zu Konferenzen (Proceedings, Abstracts) können unter *Publications* im *Common Outcomes*-Bereich angegeben werden.
- *Personal invitation as keynote or other named speaker to a conference* und *Poster/abstract prize* können unter *Awards & Recognition* eingegeben werden.
- Teilnahmen an oder die Organisation von Konferenzen/Tagungen werden nicht abgefragt.

### $\overline{\mathbf{3}}$ **Projektbeteiligte hinzufügen**

Der:Die Projektleiter:in kann Projektbeteiligte als *Collaborators*/*Team Members* oder *Delegates* über die Funktion *[Add Delegate or Member](https://www.youtube.com/watch?v=PwwBHQwMCGY)* unterstützend zur Erfassung der Forschungsergebnisse hinzufügen.

 $\overline{a}$ 

<sup>3</sup> Forschungsergebnisse sollen nur zitiert werden, wenn sie sich direkt auf das vorliegende Projekt beziehen.

<sup>4</sup> Der Punkt *Collaborations & Partnerships* ist nur dann relevant, wenn Sie Forschungsteams oder Partnerorganisationen im Speziellen anführen möchten. Für Einzelpersonen wird dieser Punkt im statistischen Bereich der *Additional Funder Questions* ausreichend behandelt.

- Delegate: In dieser Funktion können sowohl die Bereiche der *Common Outcomes* als auch die der *Additional Funder Questions* bearbeitet werden, jedoch wird kein eigenes [Forschungsportfolio](https://userguide.researchfish.com/pp-profile.html) im System über die getätigten Einträge erstellt. Eine kurze Beschreibung findet sich im [User-Guide.](https://userguide.researchfish.com/add-delegate.html)
- Collaborator/Team Member: In dieser Funktion kann nur der *Common Outcomes*-Bereich bearbeitet werden, jedoch nicht der Bereich der *Additional Funder Questions*; eingegebene Informationen werden zum eigenen Portfolio hinzugefügt und können so wiederverwendet werden. Eine kurze Beschreibung findet sich im [User-Guide.](https://userguide.researchfish.com/add-collaborator.html)

#### **Daten einreichen**  $\blacktriangle$

Die Einreichfrist wird per E-Mail mitgeteilt und im System angezeigt. Bitte beachten Sie, dass immer der letztmögliche Zeitpunkt angeführt wird. Für die jährliche Berichterstattung ist keine Verlängerungsmöglichkeit vorgesehen, jedoch wird nach Ablauf der Frist eine generelle Nachfrist zur Verfügung gestellt.

Nach Bearbeitung der oben angeführten Punkte sind die Daten dem FWF online zu übermitteln.

### **BITTE BEACHTEN SIE**,

- dass nur der:die Projektleiter:in die Daten nach Prüfung auf Korrektheit und Vollständigkeit einreichen kann;
- dass **Leermeldungen** möglich sind und auch in diesem Fall die Daten übermittelt werden müssen;
- dass **alle laufenden FWF-Projekte des:der Projektleiter:in**, die in dieser Einreichfrist liegen, **gleichzeitig** eingereicht werden müssen.

Im User-Guide finden Sie [Informationen zum Einreichprozess.](https://userguide.researchfish.com/submit-award.html)

### 5 **Technische Hilfe & Support**

Technische Fragen und Probleme: [support@researchfish.com](mailto:support@researchfish.com)

Wöchentlich stattfindendes Webinar zum System: [Anmeldung](https://app.researchfish.com/webinars/)

Direkter Kontakt mit Researchfish (während der Bürozeiten): [Live-Chat](https://eval.researchfish.com/helpwiz/contact)

Generelle Fragen: [Hilfeseite](https://app.researchfish.com/helpwiz) bzw. [User-Guide](https://userguide.researchfish.com/submit-award.html)

**Bei Fragen rund um die Berichterstattung** oder bei Problemen mit der Erstellung eines Accounts kontaktieren Sie bitte den FWF [\(martina.kunzmann@fwf.ac.at\)](mailto:martina.kunzmann@fwf.ac.at).